## eduroam 接続マニュアル(Android)

京都橘大学 情報メディアデスク 作成日:2021/10/01

## ■無線 LAN 接続(Citrus)に必要なもの

eduroam アカウント(事前に所属機関で ID/パスワードをご確認ください)

## 接続方法(機種により画面表示が違う場合があります。)

1. [設定]ボタンをタップします。

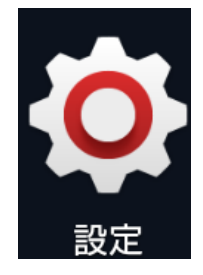

2. 設定画面に表示されている[Wi-Fi]をタップします。

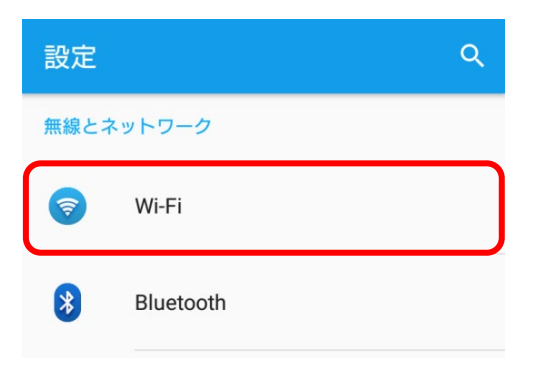

3.接続可能な Wi-Fi の種類が表示されるので[eduroam]をタップします。

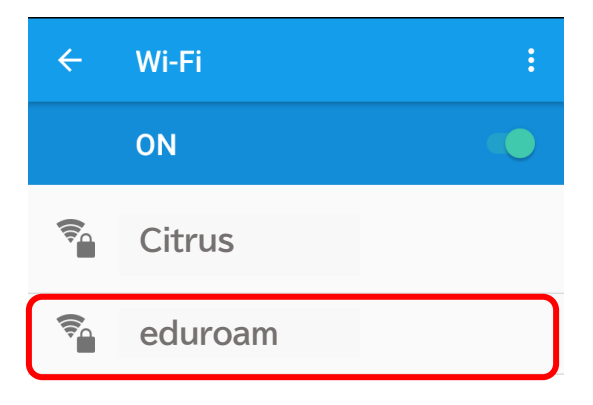

4. 設定画面が表示されたら、eduroam アカウントの ID とパスワードを入力し、[接続]

をタップします。

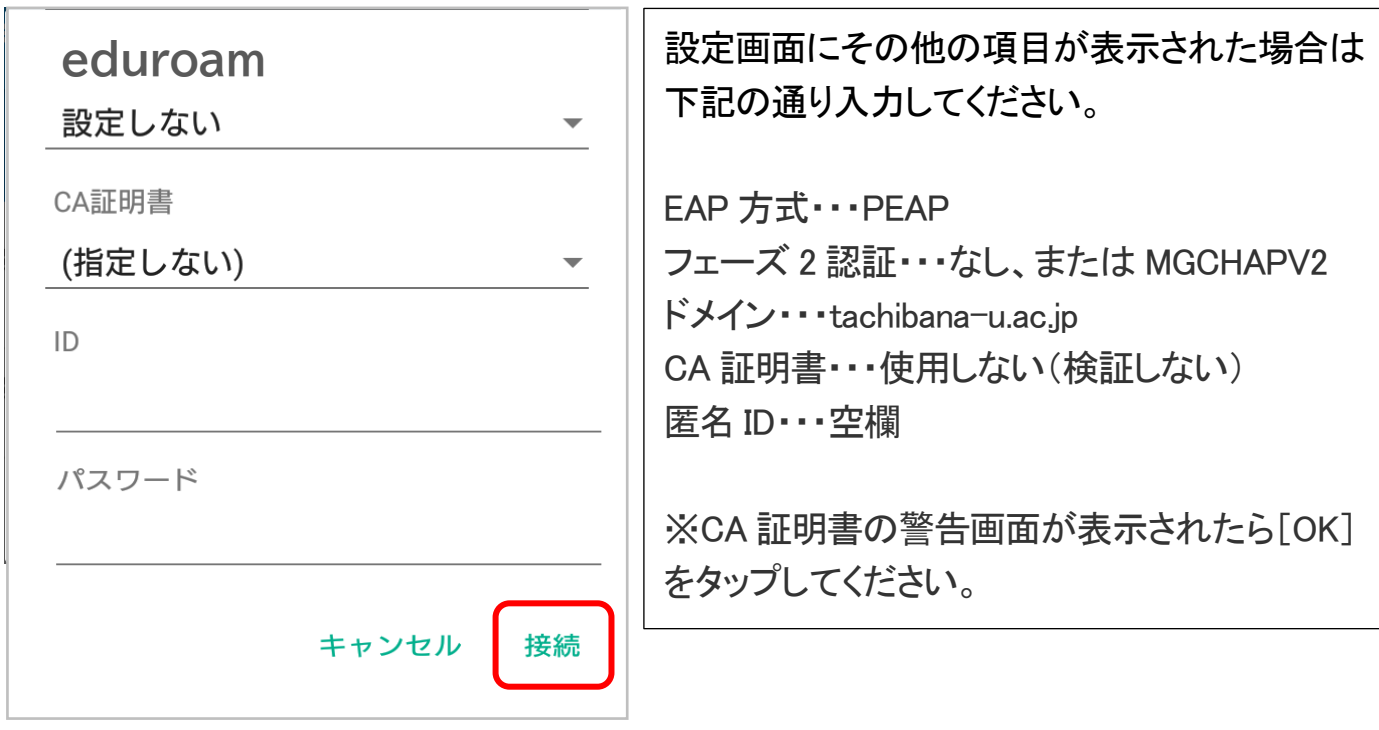

5.Wi-Fi の画面にもどり、以下のような画面が表示されていれば、設定完了です。

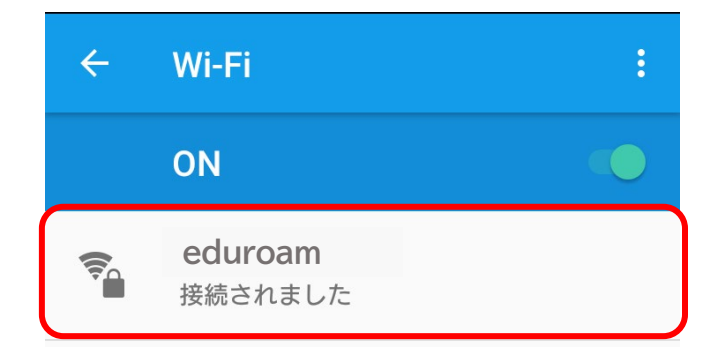